## 删除插件

目录 [Hide]

1. 描述 2. 参数 3. [HTTP](http://manage.india.resellerclub.com/kb/answer/804) 方法 4. 测试 URL 请求范例 5. 返回值

描述 [Top](http://manage.india.resellerclub.com/kb/answer/1580)

删除 Linux 独立服务器订单上的指定插件

参数 [Top](http://manage.india.resellerclub.com/kb/answer/2056)

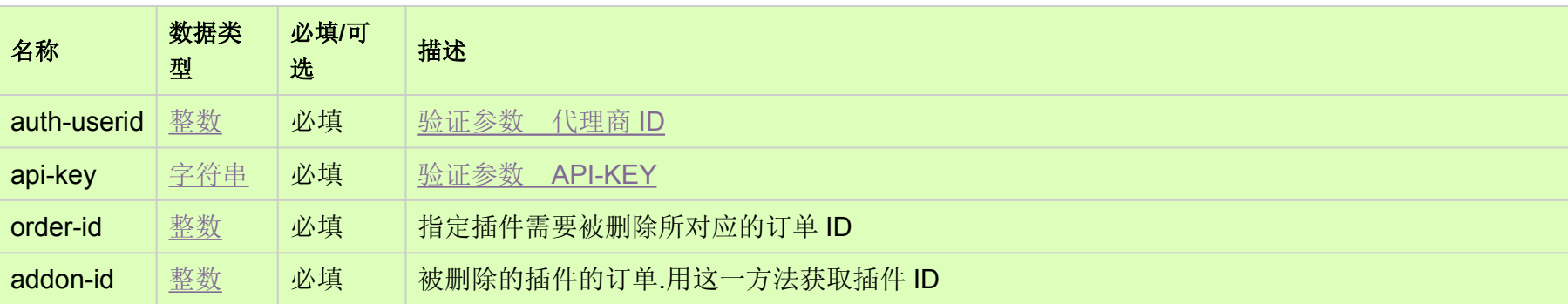

## HTTP 方法 [Top](http://manage.india.resellerclub.com/kb/answer/2056)

POST

测试 URL 请求范例 [Top](http://manage.india.resellerclub.com/kb/answer/2056)

https://test.httpapi.com/api/dedicatedserver/linux/us/addon/delete.json?auth-userid=0&api-key=key&order-id=0&addon-id=0

 $\mathsf{Response}_{\mathsf{Top}}$  $\mathsf{Response}_{\mathsf{Top}}$  $\mathsf{Response}_{\mathsf{Top}}$ 

返回值包含如下信息:

域名 (description)

独立服务器订单的订单 ID (entityid)

操作类型(actiontype)

删除插件操作的操作类型 (actiontypedesc)

删除插件操作的操作 ID(eaqid)

删除插件操作的状态 (actionstatus)

删除插件操作状态的描述 (actionstatusdesc)

出现任何错误,状态值将返回 ERROR 且伴随一条错误信息